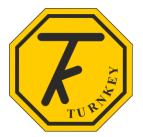

# **TURNKEY ® iDB® OPERATING INSTRUCTIONS**

The following associated documentation is available from www.iVIBE.uk/iDB

- *iDB Outdoor Installation* instructions
- iDB Indoor Installation
- Installing the Power Portal for iVIBE & iDB
- Connecting iVIBE & iDB to AirQWeb
- Performance of the Sound Processor
- *iDB Calibration App for Android and iPhone*

### PREAMBLE

iDB<sup>®</sup> operates automatically under the control of AirQWeb and associated programs and Apps. The instrument is supplied pre-configured so that it will start operating automatically as soon as it is connected to AirQWeb.

iDB is factory set to measure the following

- dB(A) and dB(C) sound pressures and statistics, including L<sub>eq</sub>, L<sub>max</sub>, L<sub>90</sub> and L<sub>10</sub> measured over each reporting interval.
- Sound pressures are measured with F-time weightings
- Measurements are in SI units
- Reporting interval is 5 minutes
- Viewing interval is 2 seconds

Visit <u>www.iVIBE.uk/iDB</u> to download performance tests for the sound processor.

The rest of this document gives deeper knowledge of the instrument to allow the operator to change its operating mode to suit their application. These changes can be made using AirQWeb or other programs and Apps. All sampling measurements must be stopped before any of the instrument's settings can be changed.

Operation of the instrument is controlled by the state of its **Feature Flags** and its **Instrument Settings**. Its operational state is indicated by the **Instrument Information** table, **Fault Flag** states and **Diagnostic & Housekeeping Readings**.

Please see Appendix of this document for full lists of the Feature Flags, Instrument Settings, Fault Flags and Diagnostic readings.

### SAMPLING

Sampling is the process by which the instrument measures and stores readings from its sound and vibration and other sensors. Each **sample** consists of a series reports measured over successive time intervals, the <u>Reporting</u> interval. The series of reports which make up the sample is known as the time series. The reported readings will be the average (or sometimes the peak) value over the reporting interval. Average (or peak) readings are also recorded over the duration of the sample.

Sampling may be started and stopped automatically as defined by the Feature Flags. Automatic samples are generally aligned with 1 minute boundaries.

The shortest reporting interval is one second, the longest 50 minutes. The recommended reporting intervals are between 1 minute and 15 minutes, these give the best compromise between memory use and time resolution. The shortest sampling period is one report interval, the maximum many days.

For those instruments with a display output, analogue output or micro-website, the Viewing Interval specifies how often the output is updated. The output is the average (or peak) over the specified viewing interval. The viewing interval can be in the range 1 second to 30 minutes and is independent of the reporting interval.

The instrument's memory can hold up to 100 samples each consisting of many reports. A sample is identified by its <u>Sample Number</u>. When the memory is cleared the sample number is reset. The total number of samples measured by the instrument over its life is the <u>Sample Total</u>.

### SAMPLE CONTROL FEATURE FLAGS

If <u>Automatic Start</u> is set, sampling will automatically start on the next 1 minute boundary after the instrument is switched on. If <u>Timed Sample</u> is set the sample will last for the Duration number of reports (specified in the Instrument Settings) and, if <u>Automatic Start</u> is set too, another sample of the same duration will start immediately. This process will carry on till the memory fills when a <u>Memory Full</u> Fault Flag will end the current sample and prevent another restarting.

If <u>Circular Buffer</u> is set, the last sample (i.e. the one just finished) will be overwritten if the Instrument Settings <u>Sample Stack</u> value equals 0, if it equals 1 the last but 1 will be overwritten and so on. Hence it is possible to create a stack of N samples that will overwrite forever.

If <u>New Sample Daily</u> is set a new sample will start at precisely midnight but only if <u>Automatic</u> <u>Start</u> is set. This can be combined with the <u>Circular Buffer</u> flag and the value of the <u>Sample Stack</u> to create a rotating, N-day sample block.

### POWER MANAGEMENT AND SLEEPING

The instrument is fitted with a 6 Volt, 5 cell NiMH battery.

If the battery voltage drops below 5.5 Volts, measurements will stop and the current sample will be terminated and the <u>Dead battery</u> Fault Flag will be set. If the battery drops below 5.2 Volts the instrument will go into a low power sleep to conserve energy (regardless of the state of the *AllowToSleep* flag). The red activity light will go out. The *Dead Battery* flag will only be cleared when the battery voltage has recovered to > 5.8 Volt

The *Low Battery* Fault Flag is set when the battery voltage drops below 5.8 Volt. An existing sample will continue but a new sample cannot start while that flag is set.

When the instrument is awake, the red activity light is always on

The iDB internal battery capacity is 150 mAH. The battery is intended to keep the instrument operating for short periods if the external +12V power disappears. Assuming a full charge, iDB will continue to operate without external power for about 2 hours.

If the battery is discharged, a full recharge will take about 12 to 14 hours but the instrument will automatically switch to external power and continue operating while the battery is recharging.

The battery is not required for data storage and the instrument uses flash memory to store the results. Data retention is more than 100 years.

When you have finished using the instrument, it is good practice to clear the <u>Automatic Start</u> flag, stop the instrument sampling, and set the <u>Allow To Sleep</u> flag. This will allow the instrument to sleep until next required without discharging its battery. You can do this by clicking <u>Hibernate</u> in AirQWeb

# **GETTING STARTED WITH iDB®**

Please refer to the latest versions of the associated documentation for instructions on how to install iDB, the Power Portal, and connect to AirQWeb. All the latest documentation can be found at <u>www.iVIBE.uk/iDB</u>

To turn the instrument on, press the instrument's black RESET push-button. The red activity light on the top will illuminate. This indicates the instrument has started to operate. The instrument will only start if the battery voltage is greater than 5.8 Volts. If it isn't you must connect the +12V power supply from the Power Portal and wait until the battery is sufficiently charged.

If a 12V power supply is connected, the instrument will automatically turn-on if the supply voltage is > 9 Volts and the battery voltage is > 6.5Volts.

The instrument can also be turned on remotely by sending a 1 second RS485 BREAK command from the WS3 web server in the Power Portal. Please refer to your AirQWeb documentation.

If the Allow to Sleep Feature Flag is set and

- 1. there is no communications activity
- 2. the instrument is not measuring a sample

the instrument will automatically fall asleep after about 5 minutes and the red light go out. The instrument can be awoken again by pressing the RESET button, sending a BREAK command or simply connecting the +12 Volt supply. The instrument will not fall asleep if the +12 Volt supply is connected and the battery voltage is > 6.5 Volt.

Applying mains power to the Power Portal should automatically establish an internet connection between iDB and AirQWeb. Please refer to *Connecting iDB to AirQWeb* from <u>www.iVIBE.uk/iDB</u> for more instructions.

Please contact <u>techsupport@tunkey-instruments.com</u> if you experience any difficulties.

# **SPECIFICATIONS**

| Model                | Turnkey iDB Class 1                                                      |
|----------------------|--------------------------------------------------------------------------|
| Description          | Internet Sound Level Meter                                               |
| Design Standards     | IEC EN 61672-1 Electroacoustics – Sound level meters, Group Z            |
|                      | IEC EN 6100-4-2 Electrostatic discharge immunity tests                   |
|                      | IEC EN 6100-4-3 Radiated electromagnetic field tests.                    |
|                      | IEC EN 6100-4-6 Immunity to conducted disturbances induced by RF fields. |
| Frequency range      | 10 Hz to 20kHz                                                           |
| Noise Floor (A or C) | 25dB (typical) with 50 mV/Pa sensitivity                                 |
|                      | causes non-linearity of < $\pm$ 1.0 dB at 37 dB SPL                      |
|                      | causes non-linearity of < ±0.4dB at 42 dB SPL                            |
| Measurement range    | single measurement range up to 125 dB                                    |
| Level linearity      | better than ±0.8 dB over 80 dB range                                     |
| Microphone           | ACO 7146 with ACO 4152 preamplifier. Class 1                             |
| Time weighting       | FAST (F), SLOW (S)                                                       |
| Frequency weighting  | A and C simultaneously                                                   |
| Measurements         | $L_{eq}$ , $L_{max}$ , $L_{10}$ , $L_{90}$ , C-weighted Peak to 125 dB,  |
|                      | overload C weighted in % of measurement time                             |
| Reporting interval   | 1 second to 1 hour                                                       |
| Sampling interval    | 15 μS                                                                    |
| RS485 interface      | 8 data bits, 1 stop bit, no parity, 38.4 kBaud                           |
| Temperature range    | -10 °C to +50 °C                                                         |
| Relative Humidity    | 5 % to 90 % RH in absence of condensation                                |
| Pressure range       | 65 kPa to 108 kPa                                                        |
| Power supply         | External DC 9 Volt to 16 Volt                                            |
| Operating current    | 70 mA                                                                    |
| Battery              | 150 mAh, 5-cell NiMH.                                                    |
| Calibration          | 1kHz acoustic calibrator at 94dB ±0.4dB                                  |

## APPENDIX

#### FEATURE FLAGS

The operation of iDB is controlled by Feature Flags which may be set or cleared by the operator. They are normally set automatically by AirQWeb. The basic set of Feature Flags is as follows, preset factory defaults are shown ticked:

| Feature Flag Name |   | Explanation/Description                                    |
|-------------------|---|------------------------------------------------------------|
| iDB A-weight      | V | Measure A-weighted noise readings                          |
| iDB C-weight      | V | Measure C-weighted noise readings                          |
| US units          |   | SI units by default                                        |
| Auto Start        |   | Auto starts sampling whenever power is on and battery      |
|                   |   | condition is OK                                            |
| Daily sample      |   | New sample starts at midnight each day, the autostart      |
|                   |   | feature must be on. Will terminate active sample at        |
|                   |   | midnight.                                                  |
| Timed sample      |   | Each sampling period terminates after a set number of      |
|                   |   | reports, specified in the Settings Table (IS)              |
| Stop if fault     | v | Stops sampling if a fatal fault occurs                     |
| Filter IDB(A)     | v | A-weighted readings are filtered F (0.125s) or S (1.0s(    |
| Filter IDB(C)     | v | C-weighted readings are filtered F (0.125s) or S (1.0s)    |
| Fast (F) iDB(A)   | v | Use F (0.125 sec) filter for A-weighting                   |
| Fast (F) iDB(C)   | V | Use F (0.125 sec) filter for C-weighting                   |
| Histogram iDB(A)  |   | Record A-weighted statistical histogram                    |
| Histogram iDB(C)  |   | Record C-weighted statistical histogram                    |
| Avg hist iDB(A)   |   | Record averaged A-weighted histogram                       |
| Avg hist iDB(C)   |   | Record averaged C-weighted histogram                       |
| Circular Buffer   |   | Use circular buffers to record stacked samples, number of  |
|                   |   | stacked samples saved before overwrite is specified in the |
|                   |   | Settings Table (IS)                                        |
| Save iDB SPL      | v | Save the iDB SPL readings in the dataset                   |
| Save iDB peak C   |   | Save the peak C-weighted readings and the sound pressure   |
|                   |   | overload percentages in the dataset                        |
| Save housekeep.   |   | Save the Housekeeping Readings in the dataset              |
| Save diagnostic   |   | Save the Diagnostic readings in the dataset                |
| Allow to sleep    | v | Allow to fall asleep after about 5 minutes if not sampling |
|                   |   | and no communications. Press reset button or send break    |
|                   |   | command from WS3 to awaken. Will automatically awaken      |
|                   |   | and not fall asleep if +12V connected and battery > 6.5V   |

#### INSTRUMENT INFORMATION

The Instrument Information table provides additional information about the instrument. It is read only and cannot be modified by the user

| Information Table | Explanation/Description                       |
|-------------------|-----------------------------------------------|
| Serial Number     | Instrument serial number                      |
| Instrument type   | iDB Monitor                                   |
| Manufacturer      | Turnkey UK                                    |
| Software Version  | Software version programmed into instrument   |
| Cal. Due by       | Date next calibration due.                    |
| iDB(A) at 0 Volt  | A-weighted offset, default = 7.00 dB          |
| iDB(C) at 0 Volt  | C-weighted offset, default = 7.00 dB          |
| Mic. Serial       | 16-byte microphone serial number, text string |

#### **INSTRUMENT SETTINGS**

These settings control the instrument's reporting and sampling. They are normally controlled automatically by AirQWeb.

| Instrument Setting       | Explanation/Description                                    |
|--------------------------|------------------------------------------------------------|
|                          |                                                            |
| Sample Total             | Running count of total number of samples taken by the      |
|                          | instrument over its life. Never normally reset.            |
| Sample Number            | Next sample number, is reset to 0 when memory is           |
|                          | cleared. Increments by 1 every time a sample is            |
|                          | completed. Range is 0 to 99. Sample 0 is always the first  |
|                          | sample.                                                    |
| Reporting interval (sec) | Time interval when new results are reported.               |
|                          | AirQWeb normally sets this to 5 minutes                    |
| Start time.              | If sampling, start timestamp of current sample. If not,    |
|                          | start timestamp of last sample                             |
| Stop time                | If sampling, timestamp of latest report. If not, stop      |
|                          | timestamp of last sample                                   |
| Sample Stack             | Number of samples in the stack before loopback if          |
|                          | Circular Buffer Feature Flag is selected                   |
| Report Number            | Number of reports in the current sample, or last sample if |
|                          | not sampling.                                              |
| Duration                 | Number of reports in a sample before it auto-stops, only   |
|                          | if <i>Timed Sample</i> Feature Flag is selected            |
| Company                  | Company name string, up to 16 bytes                        |
| Location                 | Location name string up to 16 bytes                        |

### FAULT FLAGS

These flags indicate the faults or errors the instrument has encountered. Many of these are managed automatically by AirQWeb.

| FAULT FLAG      | Explanation/Description                                                                                                    |
|-----------------|----------------------------------------------------------------------------------------------------|
|                 |                                                                                                    |
| Directory FULL  | 100 samples have been stored. Sampling is stopped and cannot restart. Upload and clear memory                                                    |
| Memory FULL     | The memory is full. Sampling has stopped. Upload and clear memory. Depending on length of samples, may occur before 100 samples have been saved. |
| Dead battery    | Battery voltage < 5.5Volts. Sampling will have been<br>stopped and cannot re-start until battery voltage . 5.8<br>Volts.                         |
| I'm too hot!    | The case temperature is >60C. Sampling is stopped                                                                                                |
| Fatal Error     | One of the above faults has occurred, sampling is stopped<br>until fault condition clears.                                                       |
| Memory 90% full | Memory is at 90 % capacity, stop sampling and clear memory.                                                                                      |
| Low battery     | The battery voltage is < 5.8 Volts. Recharge battery. New sample cannot be started.                                                              |
| Cal. < 50 day   | Calibration is due in less than 50 days. Have instrument recalibrated.                                                                           |
| Cal. OVERDUE    | Calibration is now overdue. Soon the instrument will be disconnected from AirQWeb server. Have instrument recalibrated as soon as possible       |
| dBC overload    | The C-weighted sound pressure has momentarily exceeded 125 dB during the current sample                                                          |

NOTES

Please visit <u>www.iVIBE.uk/iDB</u> to access other iDB documentation

If you need assistance, please contact:

Turnkey Instruments Ltd, Dalby Court, Gadbrook Business Centre, Northwich, England CW9 7TN Tel: +44 (0) 1606 330020 Fax: +44 (0) 1606 331526 Email: techsupport@turnkey-instruments.com

**Revision History** 

- Original, 19 Nov 2016
- Specification added, 16 Feb 2017

© 2016 2017, Turnkey, MJL, Issue 2, Feb 2017 CE 2016

#### www.turnkey.tel

Turnkey<sup>®</sup> and iDB<sup>®</sup> are registered trademarks